# **1. What should I do if I forget my login password?**

Primary Users need to complete the "Application for Re-issuance of CBS Online Primary User Password" form and submit the original copy to our bank if they have forgotten their password. Delegated Users can request a Primary User to reset their passwords for them.

# **2. Can I login to"CBS Online" by using tablets or mobile devices?**

Yes. "CBS Online" is applicable to most of the operating system of tablets, mobile devices and browsers. No monthly fee will be charged for using "CBS Online".

## **3. How does the "Security Device" work?**

Every "Security Device" has a unique serial number, and is equipped with internal information and clock. When you press the button on the "Security Device", a one-time "Security Code" will be generated according to the information and clock inside the device. The code is only valid within a short period of time and is provided for the system to verify customer's identity.

# **4. Will there be any application fee for the "Security Device" ?**

Each account is entitled to have one "Security Device" for free. If you want to apply for additional "Security Device" or the "Security Device" is lost, the replacement fee will be HKD100 per device. If the account cannot be opened successfully, the customer should get refund at the account-opening branch within 2 weeks upon receiving the notification from our bank. If the "Security Device" is not working, damaged or its battery is used up, you can return the "Security Device" to our Bank within 2 months for a free replacement.

#### **5. What should I do if the screen of "Security Device" displays the message "BATT"?**

The battery of the "Security Device" normally lasts for 3 - 5 years, depending on the actual usage. You can make the request of replacing a "Security Device" online. Please note that the battery of the "Security Device" cannot be replaced. Any attempt to replace the components of the "Security Device" may cause malfunction of the device.

# **6. I am currently using "e-Cert", can I apply and activate "Security Device" online?**

Yes. However as a user is not allowed to use "e-Cert" and "Security Device" at the same time, your existing "e-Cert" will become void after you have activated "Security Device" online. Since "Security Device Activation" process requires "e-Cert" password for verification, you must keep "e-Cert" until the "Security Device Activation" process is completed. If the "e-Cert" cannot function properly or it is lost, please contact our bank for requesting revocation of "e-Cert".

#### **7. Who can amend the usage right and transaction limit of users via "CBS Online"?**

Primary User can amend the usage right and transaction limit of all users via "CBS Online". If a Delegated User is assigned the right of "Internal Control Available" by the Primary User, he / she can amend other users' usage right and transaction limit via "CBS Online".

#### **8. Can I manage all my company's bank accounts via "CBS Online"?**

You can do so if you are assigned the right to operate all bank accounts via "CBS Online". However, if you are only assigned the right to manage the designated bank accounts, then you can manage those accounts accordingly.

## **9. In the "Authorisation Centre", within how many days should the checking and authorisation be performed?**

Each transaction will be kept at "Authorisation Centre" for 7 working days only, regardless of the transaction status. Once a specific action is performed, you have to proceed to next action within 7 working days or the transaction will be automatically deleted on the  $8<sup>th</sup>$  working day. However, the Trade Services transaction will still be kept at "Overview > Pending > Pending Authorisation" at Trade Services after the transaction is automatically deleted at "Authorisation Centre".

## **10. Which transaction limit will be deducted for each transaction?**

For same-day transactions, the "Daily Accumulated Debit Limits" at company level on transaction date, "Daily Accumulated Debit Limits" at account level on transaction date and "Daily Authorisation Debit Limit of Holder's Account" at user level on transaction date will be deducted.

For forward-dated transactions, the "Daily Accumulated Debit Limits" at account level on transaction date and "Daily Authorisation Debit Limit of Holder's Account" at user level on effective date will be deducted. The "Daily Accumulated Debit Limits" at company level on value date will be deducted.

For standing instructions, the total transaction amount of all standing instructions will be checked to see whether such transaction amount exceed the "Daily Accumulated Debit Limits" at company level and "Daily Accumulated Debit Limits" at account level.

 Please make sure that the "Daily Limit of Transfer to Non-listed Beneficiaries" is sufficient prior to bill payment and payroll transaction.

#### **11. When will the new settings become effective?** New settings will be effective immediately after the completion of authorisation.

**12. Any effect for the transactions that are not completed if changing the settings under "Management"?**

These changes may result in status change of all related transactions that have not completed authorisation procedures at "Authorisation Centre". E.g. Amending the user settings of an existing user may result in status change of all transactions being checked or authorised by this user if yet completed authorisation procedures. Other transactions will not be affected.

- **13. Is there any service charge for the application of monthly e-statement? By what channels can I receive the e-statement?** There is no service charge for the use of e-statement. You need to activate this service at branch and then view monthly e-statements with the "Monthly Statements" function under "Download Centre" (Note: Adobe Reader installation is required to view the e-statements).
- **14. How long will monthly e-statements be kept in "CBS Online"?** Monthly e-statements will be kept in "CBS Online" for 13 months.

#### **15. How can I enquire the transactions status?**

You can enquire the transactions status in details by selecting "Enquiry / Transaction Status" under "Cash Management" section, or clicking the "To-Do List" shown at the left navigation area of every webpage.

#### **16. What is "Pre-set Authority Function"?**

You can apply for "Pre-set Authority Function" when you open "CBS Online" account at the branch. As such, you can login as Primary User and perform transaction without further setting. This "Pre-set Authority Function" will also apply to newly added Primary Users and bank accounts. "Pre-set Authority Function" can only be applied during account-opening at the branch. You are also required to visit the branch for the cancellation of "Pre-set Authority Function".

#### **17. Are there any restrictions for customers with "Pre-set Authority Function"?** Customers with "Pre-set Authority Function" can change their settings via "CBS Online". But once the "Advanced Authorisation Mode" is chosen, "Pre-set Authority Function" will no longer apply to newly added Primary Users and bank accounts until "Standard Authorisation Mode" is chosen again.

#### **18. How should I upload file?**

 You can upload files to perform transactions including Payroll, Autopay-In, Autopay-Out and MPF contribution, etc. As a standard format is required for uploading files, you are recommended to download templates at "File Templates" of "Download Centre" section (Note: MPF file template is not available in "CBS Online"). You can check whether the file is successfully accepted by the system via "Upload Result Enquiry". Since file uploaded will only be effective after authorisation, please authorise the relevant transactions at the "Authorisation Centre" after upload file.

# **9**FAQ

# **19. What is the transaction cut-off time for "CBS Online"?**

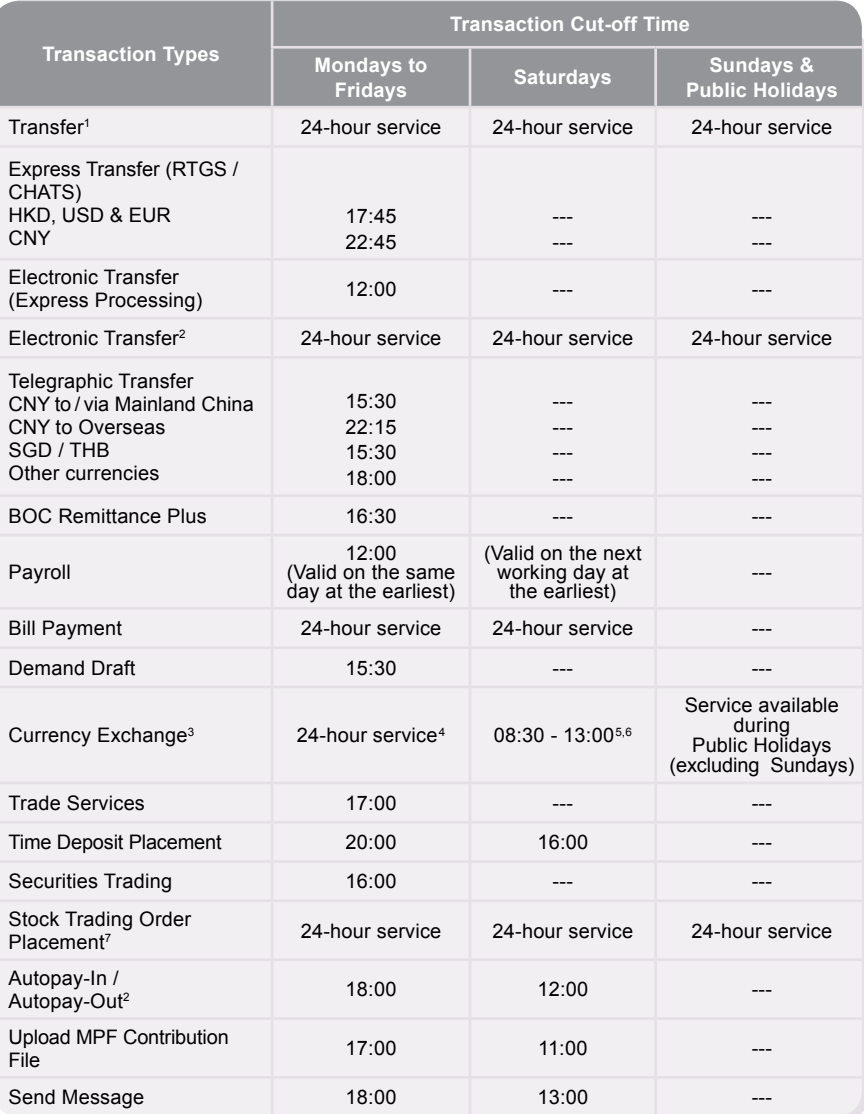

1. The relevant cut-off time applies to the tranfer of the same currency. Please refer to the cut-off time of Currency Exchange Service if it involves currency exchange.

2. Valid on the next working day at the earliest.

3. Except THB, SGD, DKK, NOK and SEK, the service for other currencies is available from 8:00am on Monday to 5:00am on<br>form 8:00am to 25th December, the service is available until 5:00pm. The service for THB, SGD, DKK, NOK

However, the service is still available if the Black Rainstorm Warning is issued at or after 8:30am (subject to further notice in case of special circumstances).

6. The service is not available on 25<sup>th</sup> December.<br>7. Services are not available during 16:00 to 17:00 from Mondays to Fridays due to the process of information update.

Note: The above service hours are for reference only. The Bank reserves the right to revise the service hours from time to time.